## **How-To Anleitung: Wie aktualisiere ich die Metadaten in der VTI-EASI App?**

**Hinweis:** Eine Neu-Synchronisierung der Metadaten ist in der App nach JEDEM RELEASE notwendig!

## **An der App:**

1. **VTI-EASI App öffnen**

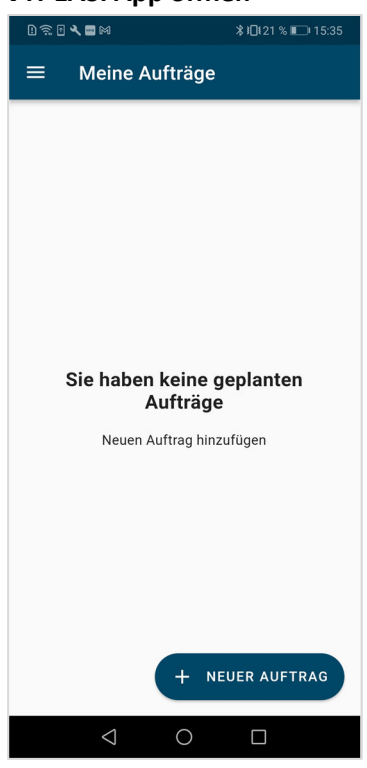

**2. Das "Hamburger"-Menü in der linken oberen Ecke öffnen**

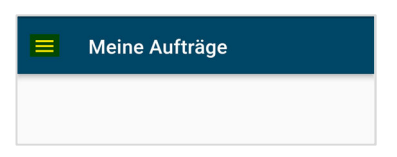

**3. "Metadaten synchronisieren" auswählen**

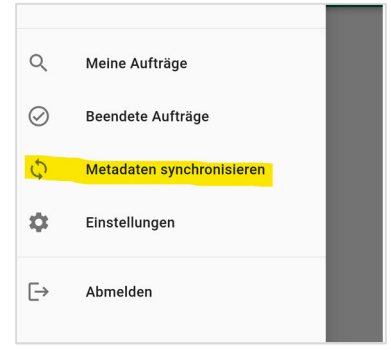